## **HOTSPLOTS**

# Löschen von Hotspots im Kundenportal **Anleitung**

#### **Schritt 1:**

Öffnen Sie Ihren Kundenbereich über **my.hotsplots.de**. Hier finden Sie im Menü auf der linken Seite den Bereich **Meine Hotspots**.

#### **Schritt 2:**

Wählen Sie den betreffenden Hotspot aus und klicken Sie auf das **Zahnrad rechts hinter dem Hotspotnamen**.

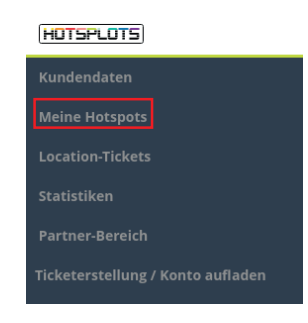

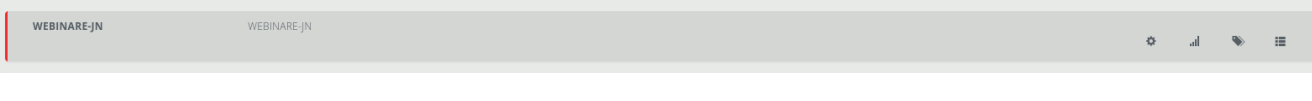

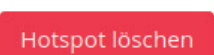

### **Schritt 3:**

In der erscheinenden Übersicht zu dem gewählten Hotspot finden Sie unter den Daten zum Hotspot einen roten Button **Hotspot löschen**.

Nach der Betätigung des Buttons erhalten Sie noch eine Sicherheitsabfrage. Hier bestätigen Sie ebenfalls mit einem Klick auf den Button **Hotspot löschen.**

Hotspot löschen: WEBINARE-JN

Sind Sie sicher, dass sie diesen Hotspot löschen wollen? Sie können diesen Schritt nicht zurück nehmen!

Hotspot löschen